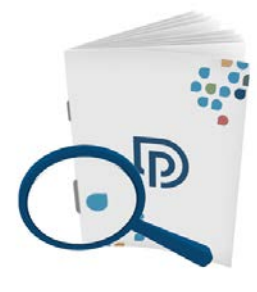

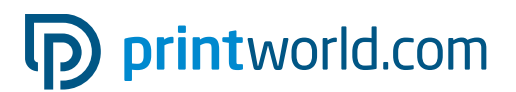

# Broszura szyta | A4 | pion | 4-stronicowa okładka

Rozłożony format netto: 420 × 297 mm

Format netto po złożeniu (TrimBox): 210 × 297 mm

#### Ogólne wskazówki:

- Liczba stron broszury musi być podzielna przez 4.
- Prześlij jeden plik PDF z wszystkimi stronami w prawidłowej kolejności.\*.
- Środki: 1/1 lub 4/4 kolor
- Okładka: 1/1, 4/4 lub 4/0 kolor

\* nie obowiązuje przy różnych kolorach okładki i wnętrza (patrz strona 2)

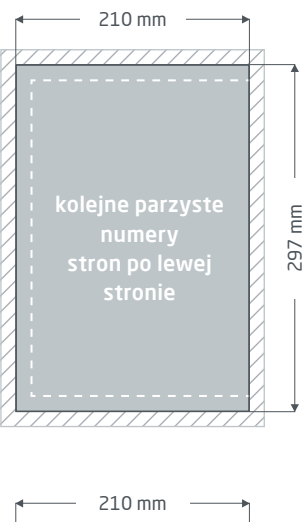

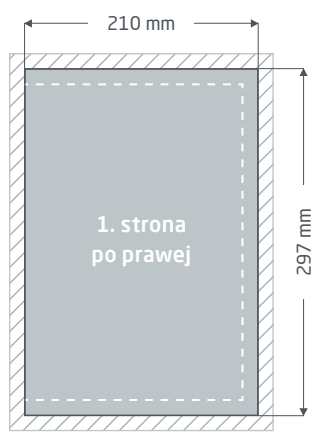

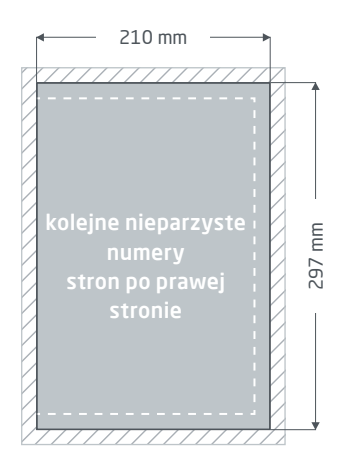

297 mm ,,,,,,,,,,,,,

Spad: min. 2 mm

wykańczania.

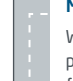

#### Margines: min. 5 mm

Ważne elementy tekstowe i graficzne powinny mieć marginesy w stosunku do formatu netto ze względu na tolerancje.

**Format netto:** Wielkość produktu po cięciu (TrimBox)

Elementy, które sięgają do krawędzi strony, wymagają spadu. Obszar ten jest obcięty podczas

# p printworld.com

## Przygotowanie danych specyficznych dla produktu » Broszura szyta

# Orientacja stron

Jeśli kierunek odczytu jest inny w przypadku drukowania dwustronnego, należy zwrócić uwagę na fakt, że podczas drukowania produkt obraca się o 180 stopni wokół swojej osi pionowej. Układ i wyrównanie formatu muszą być odpowiednio ustawione.

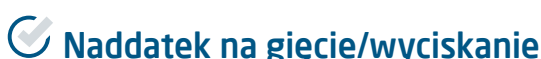

Zwłaszcza w przypadku broszur z dużą liczbą stron dochodzi do sytuacji, w której środkowe strony wychodzą na zewnątrz. Gdy wszystkie strony zostaną zszyte razem, cała broszura zostanie przycięta do pożądanego formatu. W tym przypadku nieuniknione jest odcięcie szerszego marginesu od stron wewnętrznych niż od zewnętrznych. Aby uniknąć obcięcia ważnych obrazów lub innych elementów graficznych, takich jak numeracja stron, zastosowano automatycznie dopasowywaną skalę. Pamiętaj jednak, by zachować zalecane marginesy 5 mm od zewnętrznej strony broszury.

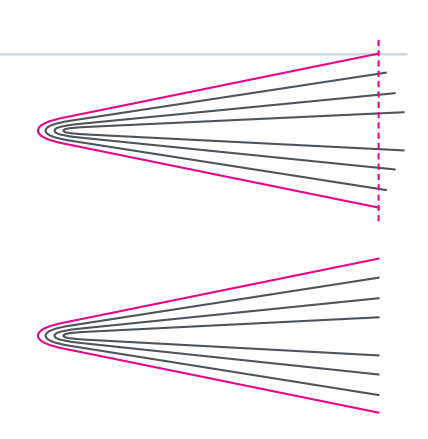

Oś pionowa

180°

# Rodzaje opraw

Dostępne są następujące rodzaje oprawy broszury (dla niektórych formatów opcje są ograniczone): 2 zszywki zwykle, 2 zszywki z oczkiem, 4 zszywki z oczkiem, 2 zszywki z oczkiem i 2 zwykle

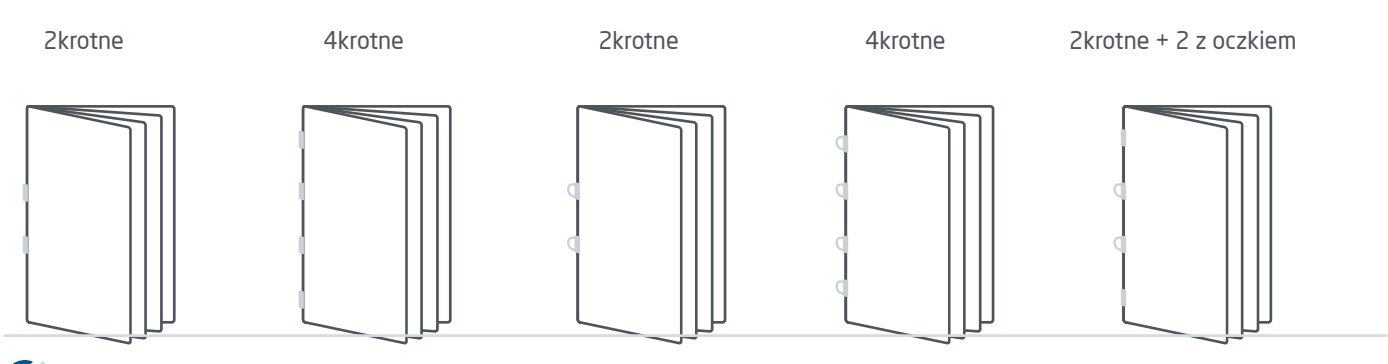

### Rodzaj używanego papieru/lakieru

Jeśli rodzaj papieru między wewnętrznymi stronami okładki różni się od siebie, może być widoczna różnica w kolorze między wewnętrznymi stronami okładki a stronami treści, zwłaszcza jeśli niektóre grafiki rozciągają się na obu stronach.

### Różna kolorystyka okładki i części wewnętrznej

W przypadku zamówienia broszury z okładką drukowanej w innym kolorze niż środki(okładka 4/4-kolor lub 4/0, część wewnętrzna 1/1-kolor), przesłanie danych jest możliwe tylko w postaci dwóch osobnych plików dla okładki i części wewnętrznej. Plik okładki musi być przygotowany w formacie rozłożonym jako PDF z 1 (4/0 okładka) lub 2 (4/4 lub 1/1 okładka) pojedynczymi stronami. Środki proszę przygotować jako pojedyncze strony w kolejności.

Zwróć uwagę na następujące ostrzeżenie: Przy grubszych broszurach - o grubości grzbietu ok. 4 mm - może dojść do rozerwania górnej i dolnej krawędzi grzbietu podczas ostatecznego przycinania. Z technicznego punktu widzenia nie można temu zapobiec, dlatego nie jest to powód do reklamacji.

# p printworld.com

### Wytyczne do przygotowania danych do druku

W celu osiągnięcia oczekiwanego efektu druku, należy podczas projektowania i tworzenia danych do druku przestrzegać następujących zaleceń:

#### Format pliku

Do druku przyjmujemy pliki PDF lub JPG. Zalecamy utworzenie pliku PDF zgodnego z normą PDF/X-1a, PDF/X-3 lub PDF/X-4.

#### Tryb kolorów

Wszystkie elementy dokumentu powinny być utworzone w kolorach CMYK. Dane utworzone w innym trybie kolorów (np. RGB, LAB, kolory dodatkowe) są automatycznie konwertowane na CMYK. Nie ponosimy odpowiedzialności za powstałe różnice w kolorach lub brak obrazowania obiektów, w związku z zastosowanymi przejrzystościami, kolorami dodatkowymi lub oznakowanie danych do druku profilem ICC innym niż standardowy druku offsetowego. Dla papierów powlekanych należy zastosować profil kolorów "PSOcoated v3.icc" a dla niepowlekanych profil "PSOuncoated\_v3\_FOGRA52.icc".

Szare powierzchnie i czarne teksty prosimy umieszczać wyłącznie w kanale czarnym (K). Obiekty ze zbyt wysokim naniesieniem farby wynoszącym ponad 320% zmniejszamy ze względów technologicznych i produkcyjnych do poziomu 320%.

#### Rozdzielczość zdjęć i grafik

Minimalna rozdzielczość dla zdjęć to 250 ppi (dpi) a dla obrazów wektorowych 1.200 ppi (dpi).

#### Format, ustawianie i przycinanie stron

Prosimy ustawić format oraz ustawienia strony w odniesieniu do wszystkich stron tak samo i odpowiednio do pożądanego obiektu drukowania. Elementy, które sięgają do krawędzi strony wymagają naddatku na przycięcie (spad). Oprócz tego, zalecamy zachowanie odstępu bezpieczeństwa przy krawędzi strony dokumentu, ze względu na możliwe tolerancje wykonawcze. W obszarze tym nie powinny być umieszczane teksty lub ważne elementy projektu. Jeżeli dane do druku, względnie format lub ustawienia strony odbiegają od podanych wytycznych, szablon zostanie wyśrodkowany i nieskalowany w zamówionym formacie strony, na co zwracamy uwagę przed rozpoczęciem drukowania. Za powstałe błędy nie ponosimy odpowiedzialności.

#### Czcionki

Należy osadzić wszystkie używane czcionki w pliku wydruku. Nie zastępujemy brakujących czcionek. Celem osiągnięcia optymalnej czytelności zalecamy minimalną wielkość czcionki 5 punktów.

#### Linie

Grubość linii grafik i konturów tekstów powinna wynosić co najmniej 0,2 pt. Zbyt cienkie linie pogrubiamy automatycznie na tą możliwą do wydrukowania grubość minimalną. Prosimy mieć na uwadze, że z tego powodu, również widoczne linie o grubości 0 punktów i oraz zbyt wąskie kontury tekstów zostaną pogrubione.

#### Nadruk, niedrukowane elementy i płaszczyzny

Należy usunąć wszystkie niepodlegające drukowaniu elementy ze swego dokumentu. Pliki PDF nie powinny zawierać płaszczyzn. Prosimy sprawdzić, czy prawidłowe są ustawienia nadruku.

## Dostosowanie formatu

Podczas procesu zamawiania, w ramach wybranej kontroli danych zostają sprawdzone: ustawienia formatu strony dla zamówionego produktu; "Trimbox" ("obszar formatu netto"); obszar naddatków na przycięcie ("Bleedbox"), które można dowolnie określić według potrzeb.

#### Format netto (TrimBox):

Trimbox określa przycięty format końcowy strony.

#### Spad (Bleedbox):

Bleedbox definiuje pole przycięcia strony. W przypadku przycięcia na 3 mm, Bleed-Box jest o 3 mm większy niż format końcowy.

Trimbox można sprawdzić przy pomocy programu Adobe Acrobat Reader lub Adobe Acrobat Pro DC. Zakres funkcji Adobe Reader do Adobe Acrobat Pro DC jest bardzo ograniczona. Adobe Reader nie pozwala na edycję i dokonywanie zmian w dokumencie PDF. W tym celu należy posłużyć się wersją Adobe Acrobat Pro DC lub wersją starszą.

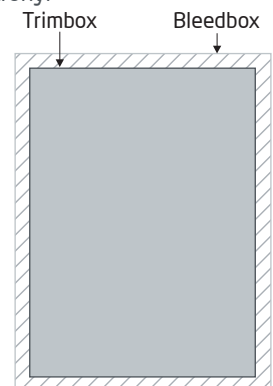

Trimbox (format końcowy) można obejrzeć w obu programach w następujący sposób: Wybrać menu "Ustawienia wstępne" i tam pod "Widok strony" » "Treści strony i informacje o stronie" aktywować punkt "Wyświetl format obiektu, format końcowy i ramę przycięcia". Dalej nastąpi w danym pliku PDF oznakowanie czerwoną obwódką TrimBoxu oraz niebieską obwódką Bleedboxu.

W razie wystąpienia odstępstw między formatami stron zamawianego produktu i przesłanymi danymi do druku, format zostaje dopasowany;

tj. wyśrodkowany i niewyskalowany w zamówionym formacie strony. Informacja o tym znajduje się w protokole kontroli danych oraz również w osobnym oknie przed ukończeniem zamówienia.

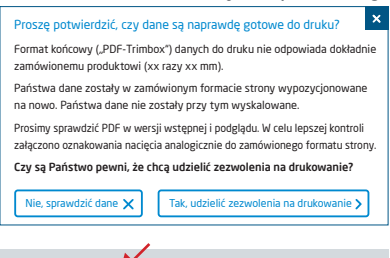

#### mój\_plik\_do\_druku.pdf

Pomyślna kontrola danych ze wskazówką (podgląd / protokół kontroli)

W udostępnionym przez nas do podglądu pliku ze zmniejszoną rozdzielczością można sprawdzić i porównać stan swego pliku. W przypadku dostosowywania formatu dołączamy oznakowania nacięcia w tym podglądzie.

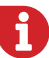

Nie prowadzimy merytorycznej kontroli danych! Kontrola danych do druku następuje automatycznie. Należy zawsze przestrzegać wskazówek zawartych w sprawozdaniu z kontroli danych. Zalecamy przeprowadzenie "rozszerzonej kontroli danych". Nie ponosimy odpowiedzialności za błędy wynikłe z nieprzestrzegania wytycznych zamieszczonych na naszej stronie internetowej!